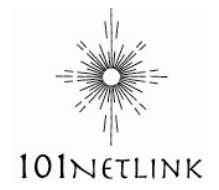

## **101Netlink Phone Service Online Account Quick Start Guide.**

## **Customer Online Portal**

Thank you for choosing 101Netlink's digital, Voice Over IP (VOIP) phone service! To get started please login to your online account to view the features of your new phone service.

Online phone account website: https://phone.101netlink.com

Your login details were provided by email when you began service. If you need assistance with your login details contact our Support Department: 707-923-4000 x2 or email: voip@101netlink.com.

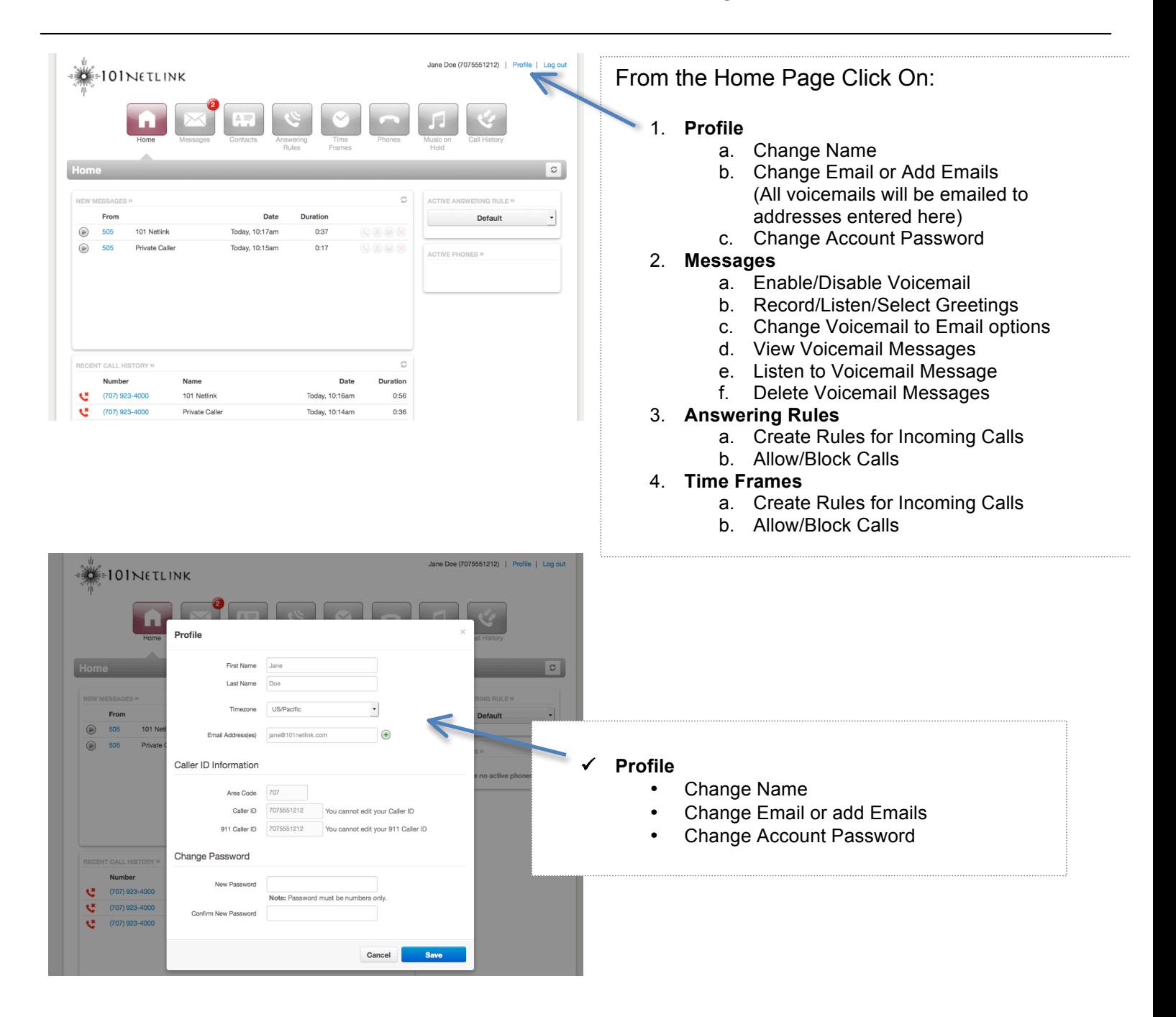

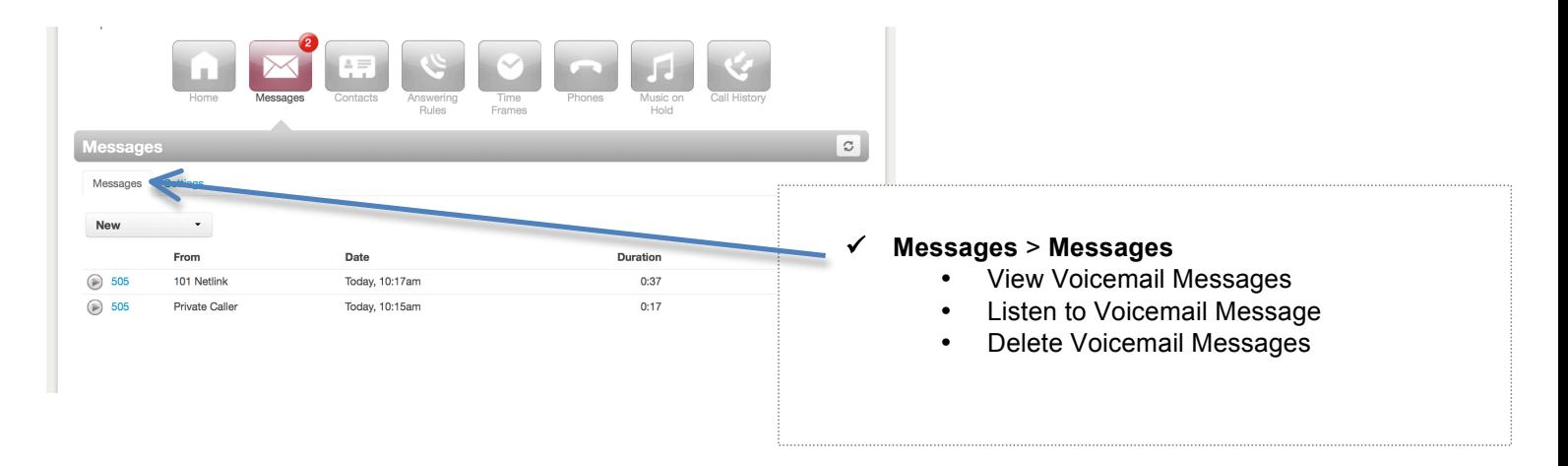

Your voicemail box comes with 25MB of storage. This will space will fill up with approximately 60-100 messages. If you do not make any changes to your Email Notification or you do not delete your voicemail from your 101Netlink phone line, your voicemail box will fill up over time and you will need to delete them.

If you select: Send w/attachment (move to trash), your voicemails will be emailed to you and then deleted from your 101Netlink phone account automatically. This option will not delete your email.

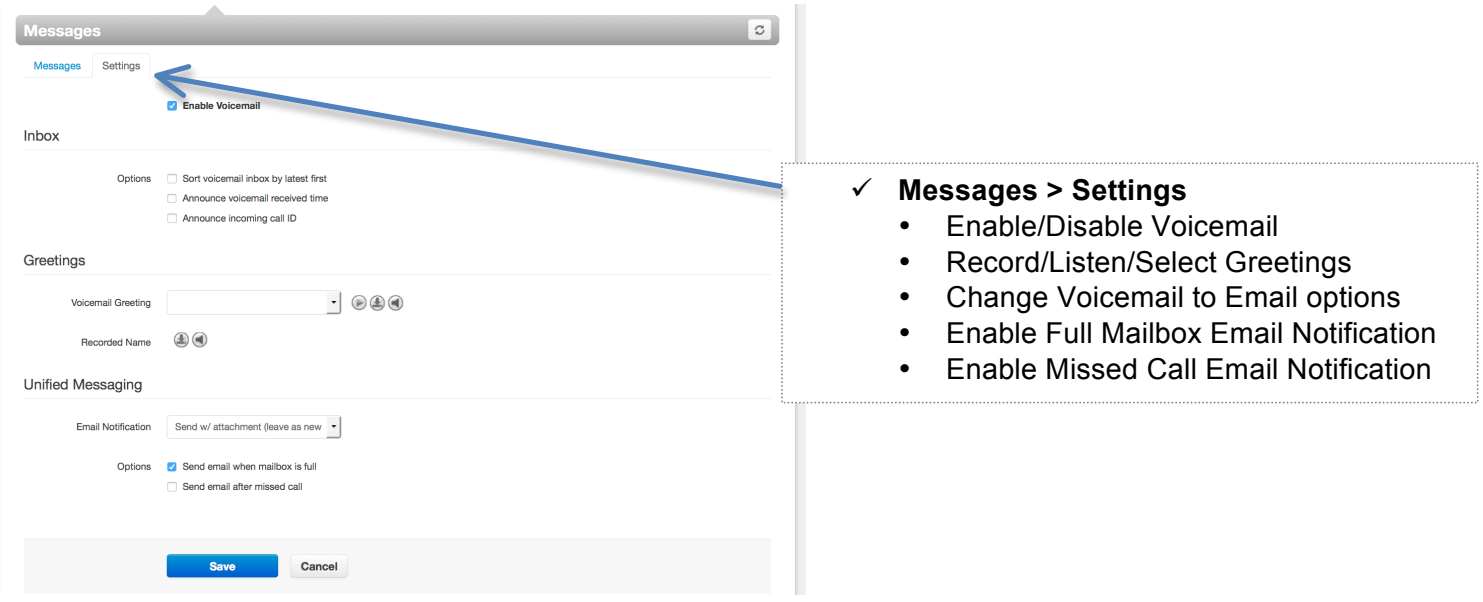

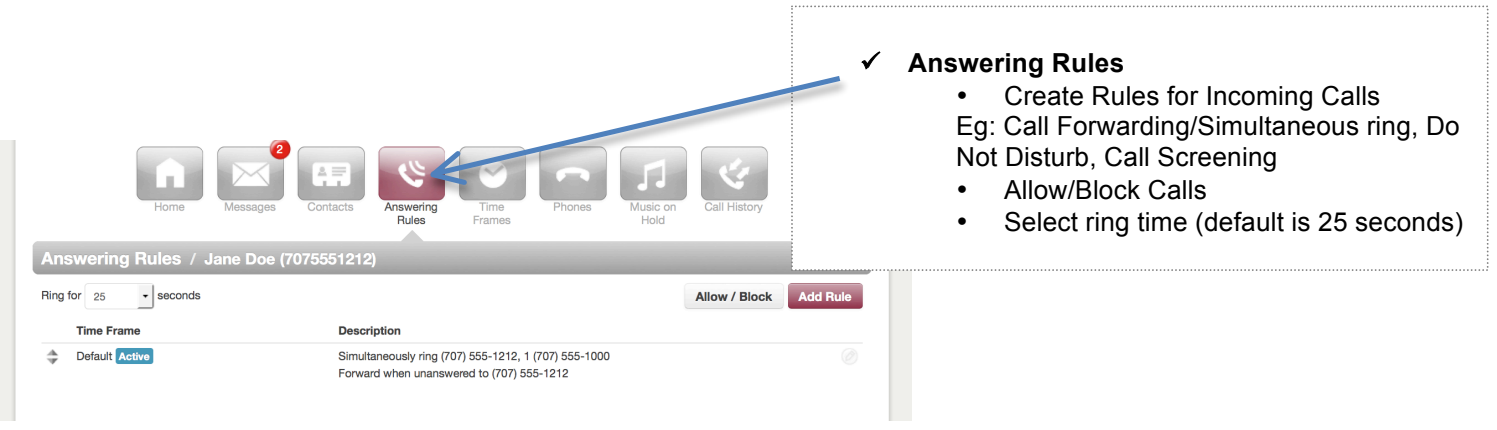

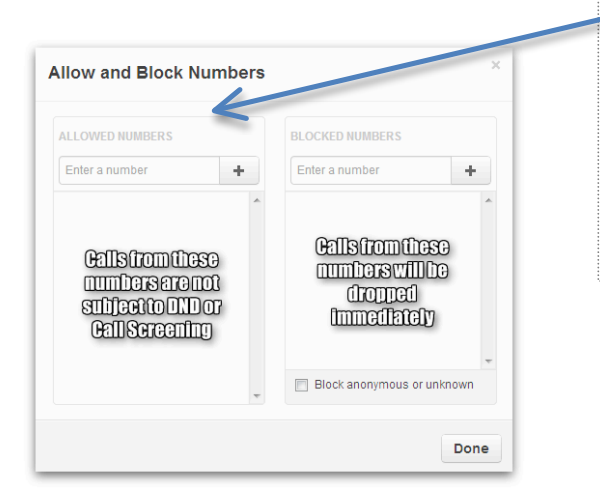

## **About Allow/Block**

If **Do not disturb** is selected in your Rules, all calls are routed to the your voice mail box. For **Call Screening**, the system will ask the caller to record their name and then a call is placed you. You then have a choice of answering the call or sending it to voice mail. Upon clicking on the **Allow/Block** button the following box will pop up. Enter numbers you wish to **Allow** and **Block.** Calls from numbers saved to **Allowed Numbers** are not subject to **Do not disturb** or **Call screening**.

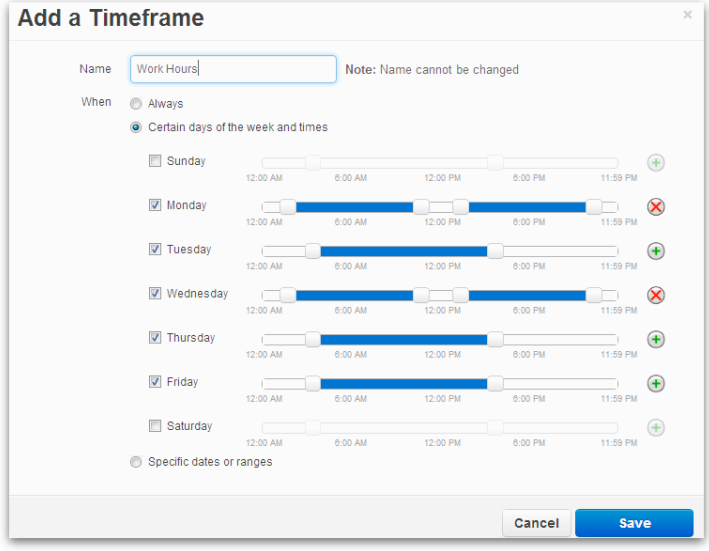

## ü **Time Frames**

Whenever you create an Answering Rule, you will apply a Time Frame to the Rule. There are three different time frames that can be created.

- Always
- Certain days of the week and times; e.g., work hours or weekends
- Specific dates or ranges; e.g., observed holidays or vacation schedules